- 
- Réglage automatique de l'égaliseur (netteté) pour une clarté optimale du signal
- Entièrement compatible avec la norme HDMI par DDWG
- compatible avec la TVHD ; Prend en charge la plupart des résolutions d'écran populaires pour XGA, SXGA, UXGA, WSXGA… Système Full HD
- Vidéo 3D, compatible HDCP et compatible Blu-ray
- Plug-and-Play vous permet d'ajouter ou de supprimer des appareils à tout moment
	- Facile à installer et simple à configurer ● Aucun logiciel requis ou pilote requis
	- Convient à la plupart des périphériques USB populaires (caméras Web USB,
	- imprimantes USB, scanner USB, disques durs externes ....)
	- Conception de mécanisme unique de deux ports sur le dessus pour une connexion facile

- Lire et stocker (enregistrer) l'EDID de l'écran de connexion au système d'extension vidéo
- Vous pouvez également exécuter l'EDID copié lorsqu'un câble CATx est connecté sans conformité HDCP ni fonction USB
- Copie automatique EDID lorsque deux câbles CATx sont connectés
- 

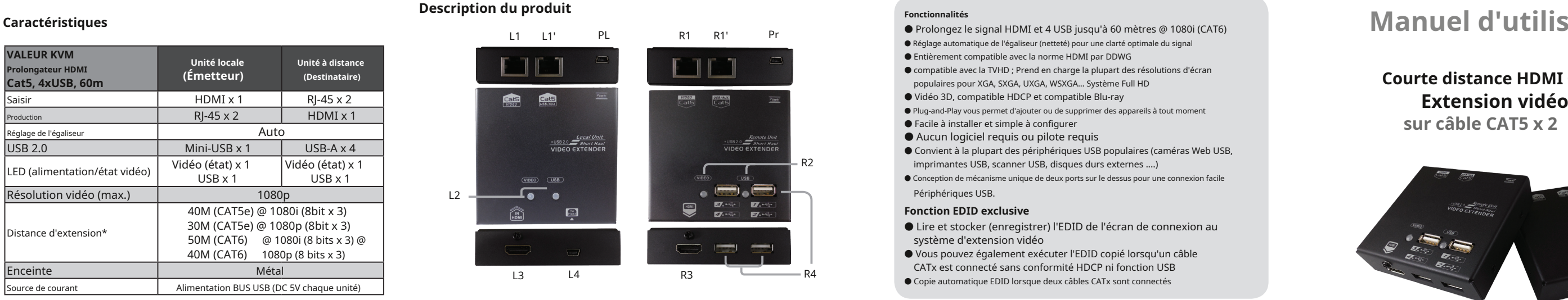

# **(Destinataire) Courte distance HDMI + USB**

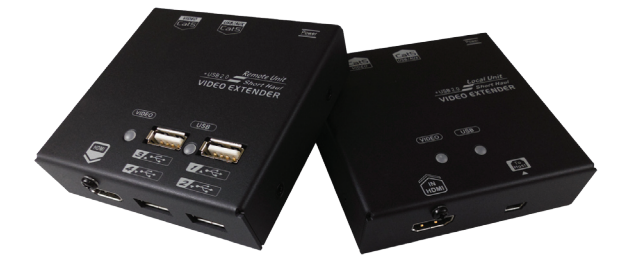

### **Contenu du colis Extendeur KVM HDMI Cat5, 4xUSB, 60m**

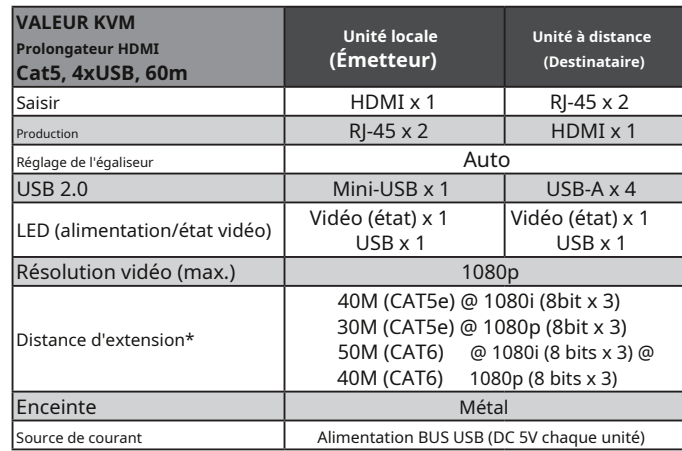

### **Fonction EDID exclusive**

- **HDCP**
- 2. Câble CAT5/5e/6 de haute qualité (conforme à la norme industrielle EIA / TIA 568B)
- 

\* La résolution vidéo ci-dessus et la distance d'extension sont basées sur un câble solide CAT5e/6 24AWG sans cascade. Le câblage STP est recommandé pour les environnements à forte EMI ou RFI. Pour des performances optimales, il convient d'éviter d'utiliser des câbles toronnés ou d'autres câbles plus fins et d'enrouler des longueurs de câble excessives.

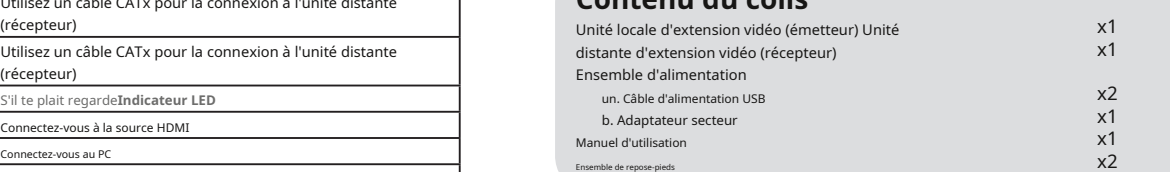

### **Configuration requise**

Le vendeur direct ne donne aucune garantie ou représentation, expresse ou implicite, concernant le contenu ou l'utilisation de cette documentation, et décline en particulier sa qualité, ses performances, sa<br>qualité marchande ou son adéquation à un usage particulier.

Dans certains cas, des problèmes d'affichage peuvent survenir en raison d'une communication EDID incorrecte entre le moniteur d'affichage et l'unité ou de données EDID inappropriées programmées par les fabricants d'écrans. Cette fonction de copie EDID permet au système de fournir automatiquement l'EDID nécessaire à afficher à partir d'écrans conformes EDID via un bouton-poussoir.

1. Moniteurs compatibles HDCP avec interface HDMI pour la source vidéo

### 3. Câble HDMI de haute qualité

.<br>Le vendeur direct se réserve également le droit de réviser ou de mettre à jour le produit ou la documer obligation d'informer tout utilisateur de ces révisions ou mises à jour. Pour plus d'informations, veuillez contacter votre revendeur direct.

Unité distante (récepteur) **Tous les noms de marques déposées sont la propriété de leurs propriétaires respectifs.** 

◘ La spécification finale est basée sur le produit réel. ◘ Des caractéristiques et des fonctions peuvent être ajoutées ou modifiées après la rédaction du manuel. Veuillez visiter notre site Web pour télécharger la dernière version du manuel à titre de référence.

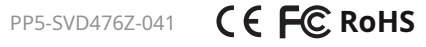

### **Avant l'installation**

- Déterminez l'emplacement de l'unité locale et distante.
- Utilisez un câble CATx (conforme à la norme industrielle EIA / TIA 568B) pour
- l'interconnexion entre l'unité locale et l'unité distante.
- L'extendeur est compatible HDCP et doit utiliser l'écran
- compatible HDCP lorsqu'il se connecte à la source vidéo HDCP
- N'essayez jamais de démonter ou de remonter le boîtier à quelque fin que ce soit. Cela peut entraîner des blessures corporelles et/ou des dommages matériels.

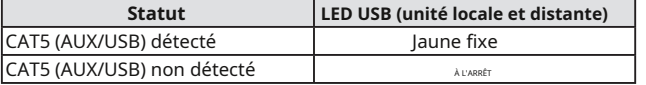

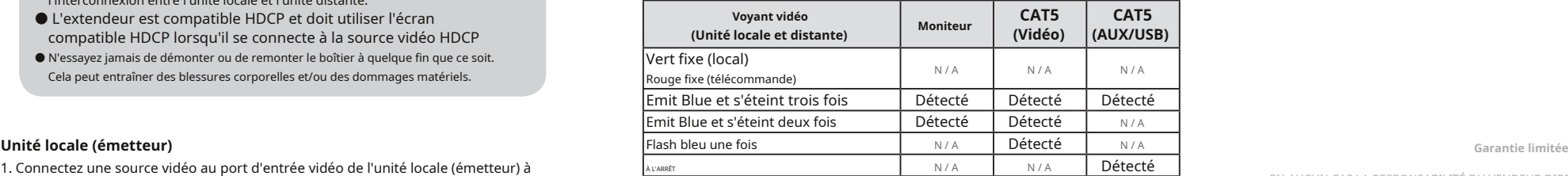

EN AUCUN CAS LA RESPONSABILITÉ DU VENDEUR DIRECT POUR LES DOMMAGES DIRECTS OU INDIRECTS, SPÉCIAUX, ACCESSOIRES OU CONSÉCUTIFS, LA PERTE DE PROFIT, LA PERTE D'AFFAIRES OU LA PERTE FINANCIÈRE QUI PEUVENT ÊTRE CAUSÉES PAR L'UTILISATION DU PRODUIT NE DÉPASSE LE PRIX PAYÉ POUR LE PRODUIT.

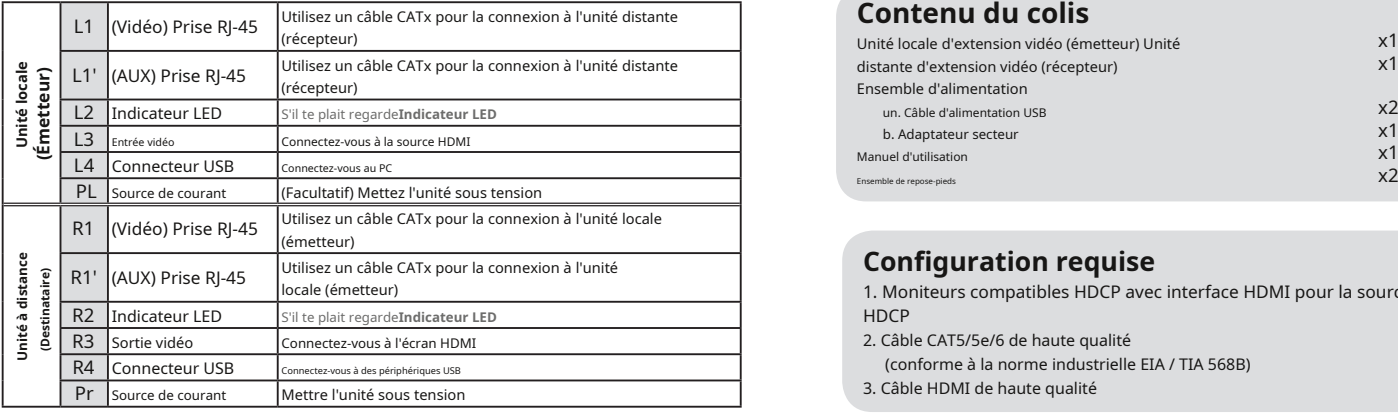

### **Configuration EDID**

- 1. Connectez une source vidéo au port d'entrée vidéo de l'unité locale (émetteur) à l'aide d'un câble vidéo mâle à mâle.
- 2. Connectez un câble CATx de l'unité locale (L1) à l'unité distante (R1).
- 3. Connectez un câble CATx de l'unité locale (L1') à l'unité distante (R1').
- 4. Utilisez un câble mini-USB vers USB-A pour connecter le PC à l'unité locale
- 5. \*(Facultatif) Allumez l'appareil.
- \* La source vidéo peut être alimentée par le connecteur HDMI. Si la source ne peut pas fournir plus de 130mA, l'écran sera black-out. Nous suggérons d'appliquer l'alimentation à l'unité locale à partir d'une source d'alimentation.

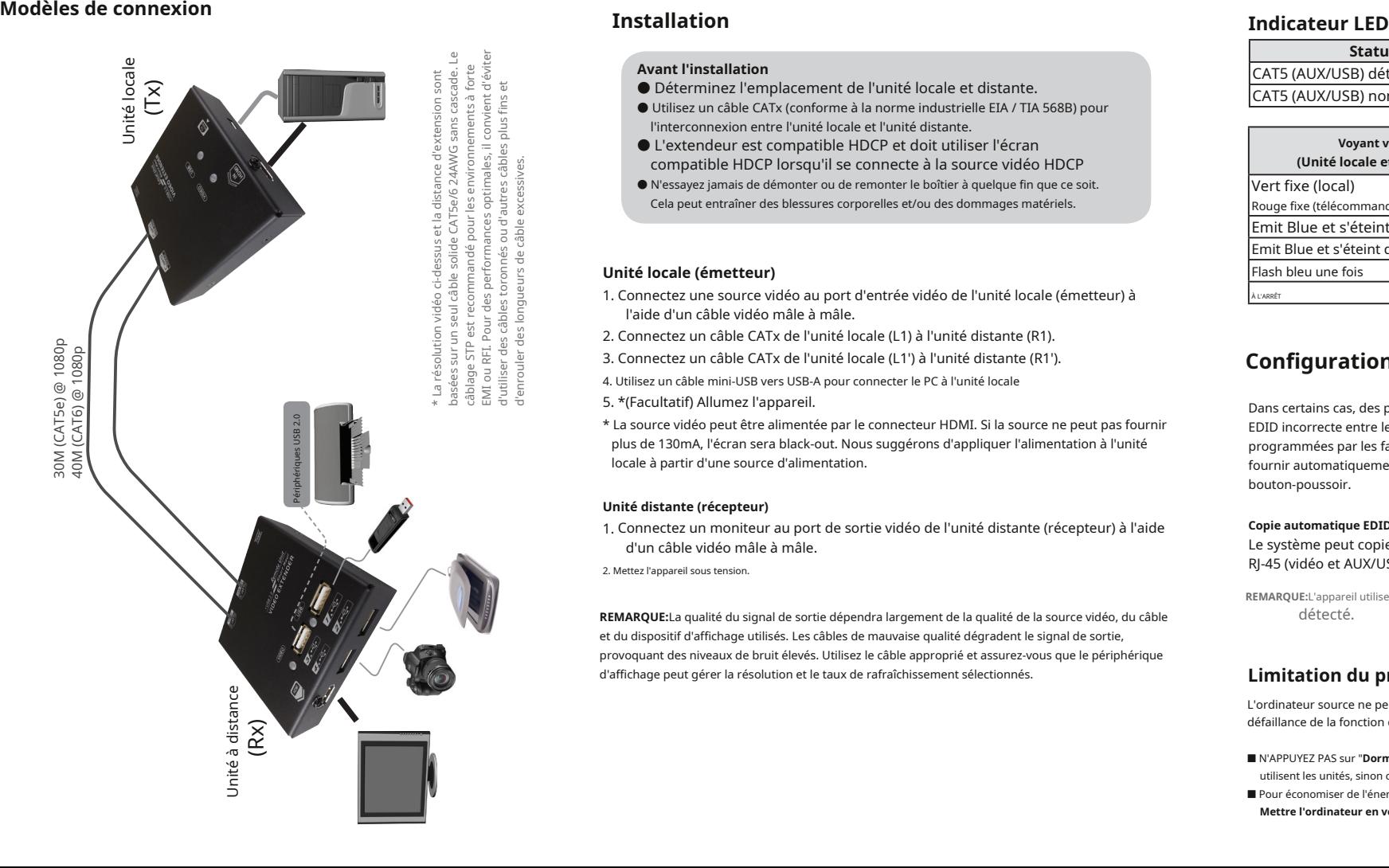

1. Connectez un moniteur au port de sortie vidéo de l'unité distante (récepteur) à l'aide d'un câble vidéo mâle à mâle.

### **Copie automatique EDID**

Le système peut copier automatiquement l'EDID de votre écran lorsque deux ports RJ-45 (vidéo et AUX/USB) sont connectés. 2. Mettez l'appareil sous tension.

**REMARQUE:**L'appareil utilisera les dernières données EDID lorsque le câble CAT5 (AUX/USB) n'est pas

**REMARQUE:**La qualité du signal de sortie dépendra largement de la qualité de la source vidéo, du câble détecté. et du dispositif d'affichage utilisés. Les câbles de mauvaise qualité dégradent le signal de sortie, provoquant des niveaux de bruit élevés. Utilisez le câble approprié et assurez-vous que le périphérique d'affichage peut gérer la résolution et le taux de rafraîchissement sélectionnés. **Limitation du produit**

L'ordinateur source ne peut pas entrer dans les états S (états de veille), ou cela entraînerait une défaillance de la fonction d'extension USB lorsque l'ordinateur source se réveille.

- N'APPUYEZ PAS sur "**Dormir**" (sur le bureau du système d'exploitation / sur le clavier) lorsque les utilisateurs utilisent les unités, sinon cela provoquerait la situation.
- Pour économiser de l'énergie, l'ordinateur sera réglé sur le temps de veille automatique dans " **Mettre l'ordinateur en veille**". Veuillez sélectionner "Aucun" pour éviter la situation.

## **Manuel d'utilisation**